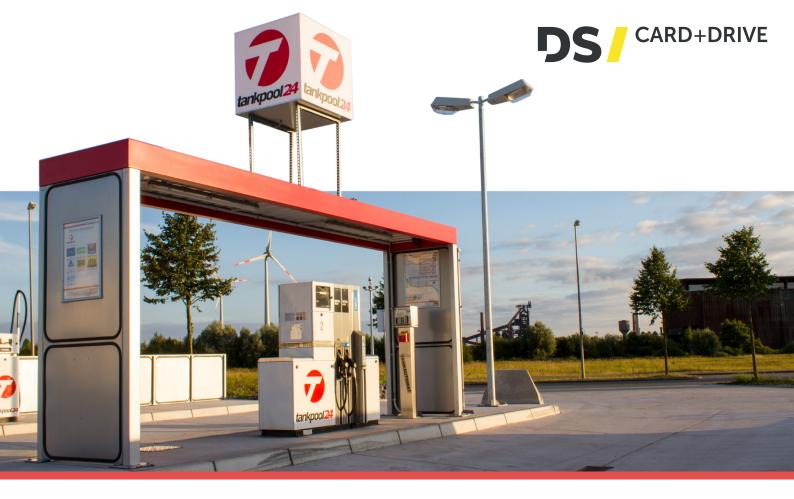

## USER MANUAL "HYBRID CARD"

Use of the hybrid card in Germany!

## How it works:

- Hold your tankpool24-hybrid card in front of the reader at the fuel dispenser (this is located either on the front or on the side).
- 2 Following message appears on the display: release request / internet request and you will then see that the fuel card has been recognized.
- 3 Enter your 4-digit PIN (for more security cover the key board with your other hand) and press the green button to confirm.
- Optional: enter your mileage and press the green button to confirm.\*
- 5 Select the number of the fuel pump you want to use and press the green button to confirm.
- 6 Now you can refuel at the selected pump as usual.

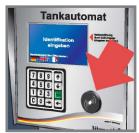

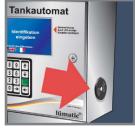

Use of the hybrid card at the gas stations outside of Germany! (all acceptance points in Europe)

## How it works:

- Take the tankpool24-hybrid card and swipe this swiftly through the **card swipe reader**. The Magnetic stripe is on the right.
- 2 Following message appears on the display: release request / internet request and you will then see that the fuel card has been recognized.
- 3 Enter your 4-digit PIN (for more security cover the keyboard with your other hand) and press the green button to confirm.
- Optional: enter your mileage and press the green button to confirm.\*
- 5 Select the number of the fuel pump you want to use and press the green button to confirm.
- Now you can refuel at the selected pump as usual.

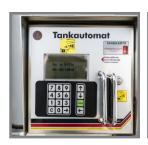

Tel: 0421 396 99 988

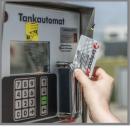

\*The mileage query is an optionally available service for your fleet management and is only queried when requested.

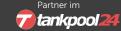